# Thousand Eyes - Enterprise Agent for ASR1k、 ISR4k、およびCat8kプラットフォームの設定( Dockerインストール)

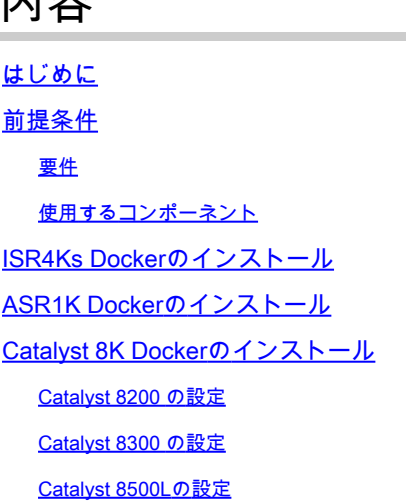

## はじめに

内容

このドキュメントでは、Cisco IOS-XE®プラットフォームでThousandEyesを設定する方法につい て説明します。

## 前提条件

要件

ThousandEyesのドキュメントポータルで要件を検証することをお勧めします。

[支持マトリックス千眼](https://docs.thousandeyes.com/product-documentation/global-vantage-points/enterprise-agents/installing/cisco-devices#support-matrix)

使用するコンポーネント

このドキュメントの情報は、Cisco IOS-XEを搭載したルータに基づくものです。

このドキュメントの情報は、特定のラボ環境にあるデバイスに基づいて作成されました。このド キュメントで使用するすべてのデバイスは、クリアな(デフォルト)設定で作業を開始していま す。本稼働中のネットワークでは、各コマンドによって起こる可能性がある影響を十分確認して

## ISR4Ks Dockerのインストール

ステップ 1:

<https://app.thousandeyes.com>から、Cloud & Enterprise Agents > Agent settings > Add New Enterprise Agent > Cisco Application HostingのメニューにあるThousandEyesエージェントをダウ ンロードします。

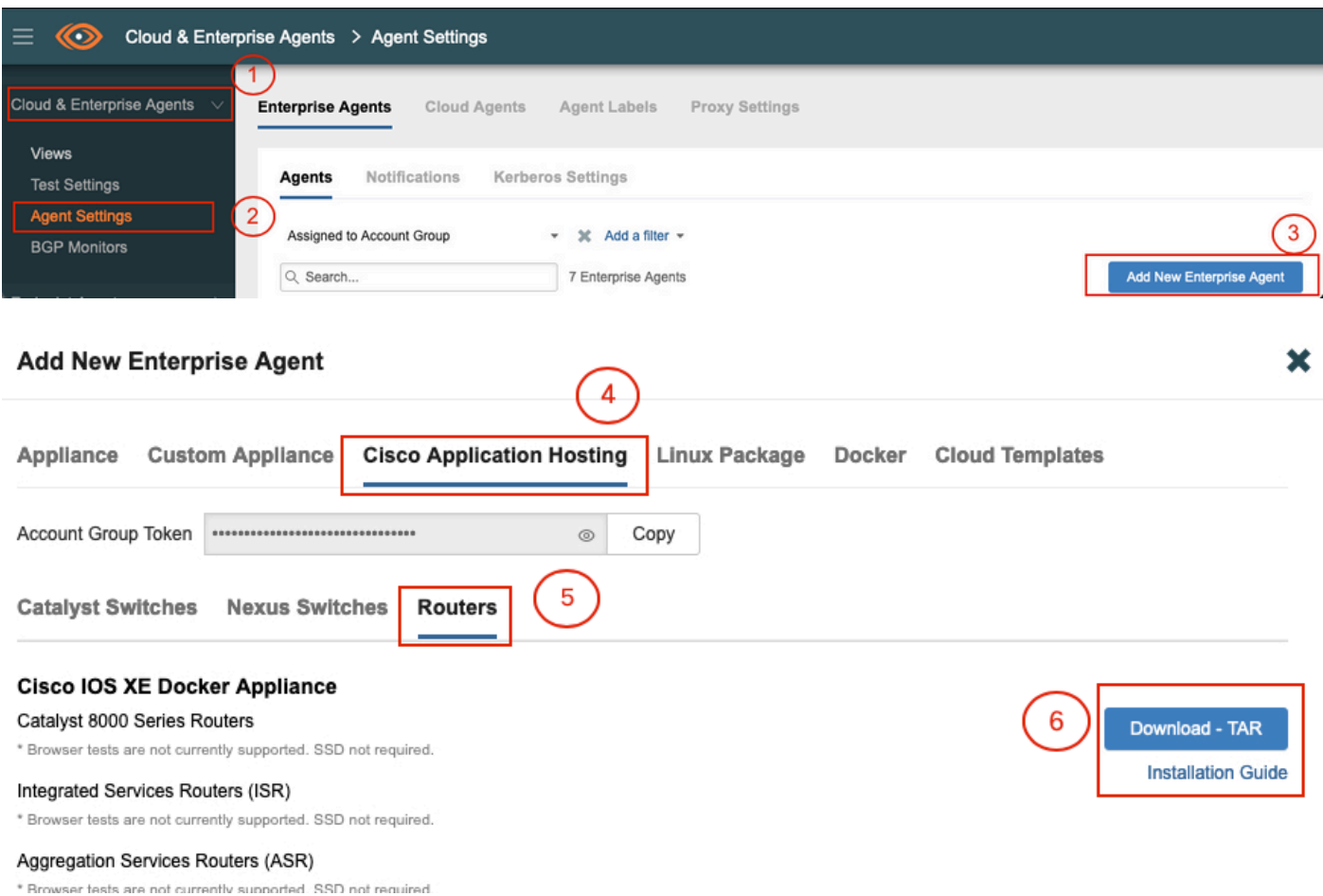

## ステップ 2:

.tarファイルをルータのブートフラッシュにコピーします。これはTFTPを使用して実行できます 。または、USBフラッシュドライブにファイルをダウンロードし、ルータのブートフラッシュに コピーします。

<#root>

Router#

**dir bootflash: | sec .tar**

24577 -rw- 186705920 May 19 2022 16:26:31 +00:00 thousandeyes-enterprise-agent-4.2.2.cisco.tar

```
ステップ 3:
```
ioxコマンドを使用してルータのIOxデーモンを有効にし、サービスステータスを検証します。

<#root>

Router(config)#

**iox**

\*May 19 16:40:48.485: %UICFGEXP-6-SERVER\_NOTIFIED\_START: R0/0: psd: Server iox has been notified to start Router#

**show iox-service**

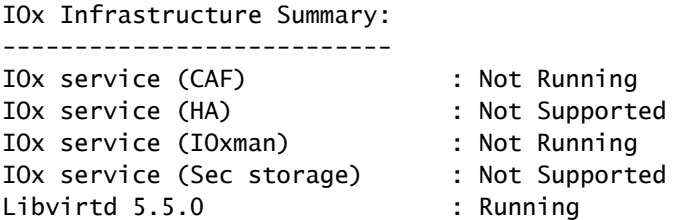

### ステップ 4:

app-hosting install appid <agent\_name> package bootflash:<file.tar>コマンドを使用して、以前に ブートフラッシュに保存したエージェントをインストールします。

<#root>

Router#

**app-hosting install appid ISR4k\_Agent package bootflash:thousandeyes-enterprise-agent-4.2.2.cisco.tar**

Installing package 'bootflash:thousandeyes-enterprise-agent-4.2.2.cisco.tar' for 'ISR4k\_Agent'. Use 'sh

## ステップ 5:

show app-hosting listコマンドを使用して、エージェントが正しくインストールされていることを 確認します。

<#root>

Router#

**show app-hosting list**

App id State

---------------------------------------------------------

ISR4k\_Agent DEPLOYED

手順 6:

仮想ポートインターフェイスを設定します。

<#root>

**interface VirtualPortGroup1**

ip address 192.168.2.254 255.255.255.0 no mop enabled no mop sysid end

ステップ 8:

アプリケーションホスティング用にVNICを設定します。

<#root> Router(config)# **app-hosting appid ISR4k\_Agent** Router(config-app-hosting)# **app-vnic gateway1 virtualportgroup 1 guest-interface 1** Router(config-app-hosting-gateway1)# **guest-ipaddress 192.168.2.10 netmask 255.255.255.0** Router(config-app-hosting-gateway#)# **exit** Router(config-app-hosting)# **app-default-gateway 192.168.2.254 guest-interface 1** Router(config-app-hosting)# **name-server1 8.8.8.8** Router(config-app-hosting)# **end**

注:name-serverコマンドのIPアドレスは、内部または外部のDNSサーバです。

手順 7:

Dockerをセットアップします。必要なトークンは、<https://app.thousandeyes.com>のCloud & Enterprise Agents > Agent settings > Add a New Enterprise Agent > Cisco Application Hostingの メニューで取得できます。

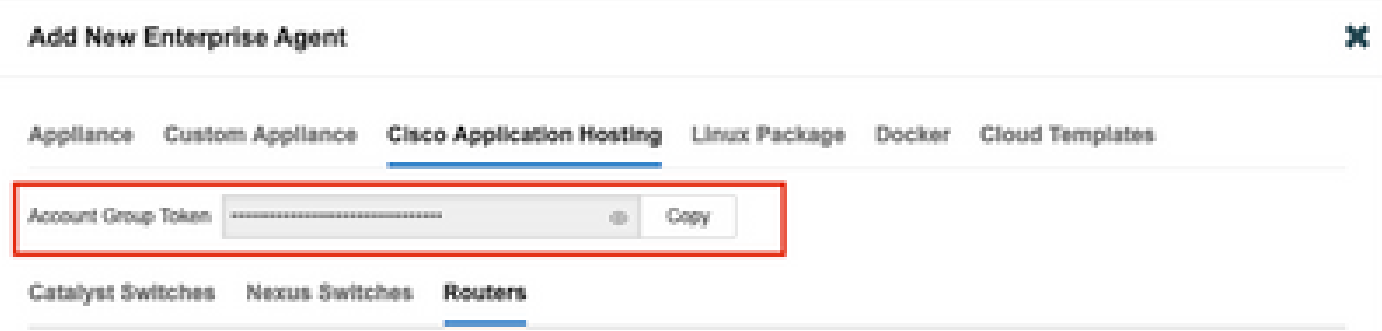

小さな目のアイコンをクリックします。暗号化されていないトークン番号が表示されます。文字 列をコピーし、ルータへのインストールを続行します。

Dockerインストールコマンド:

```
<#root>
```
Router(config-app-hosting)#

**app-resource docker**

Router(config-app-hosting-docker)#

**prepend-pkg-opts**

Router(config-app-hosting-docker)#

**run-opts 1 "-e TEAGENT\_ACCOUNT\_TOKEN= EAGENT\_ACCOUNT\_TOKEN= xxxxxxxxxxxxxxxxxxxx"**

Router(config-app-hosting-docker)#

**run-opts 2 "--hostname ISR\_Agent"**

Router(config-app-hosting)#

**start**

Router(config-app-hosting)#

**end**

Router# \*May 30 20:10:00.282: %SYS-5-CONFIG\_I: Configured from console by console \*May 30 20:10:06.980: %IM-6-START\_MSG: R0/0: ioxman: app-hosting: Start succeeded: ISR\_Agent started su

ステップ 9:

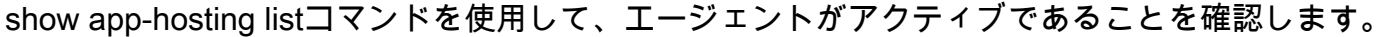

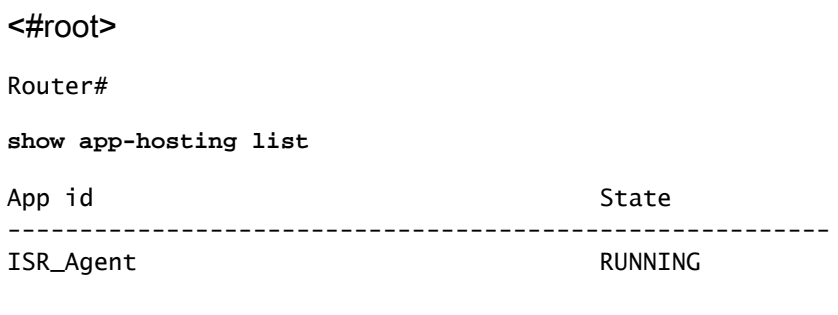

## ASR1K Dockerのインストール

ステップ 1:

Thousandeyes-enterprise-agent-x.x.x.cisco.tarというThousandeyesのWebサイトからエージェン トの.tarアーカイブをダウンロードします。

ステップ 2:

.tarファイルをルータのブートフラッシュにコピーします。これはTFTPを使用して実行できます 。または、USBフラッシュドライブにファイルをダウンロードし、ルータのブートフラッシュに コピーします。

<#root>

Router#

**dir bootflash: | sec .tar**

16 -rw- 186705920 Sep 21 2022 15:02:21 +00:00 thousandeyes-enterprise-agent-4.2.2.cisco.tar

## ステップ 3:

ioxコマンドを使用してルータでIOxデーモンを有効にし、サービスステータスを検証します。

<#root> Router(config)# **iox** Router# **show iox-service** IOx Infrastructure Summary: ---------------------------

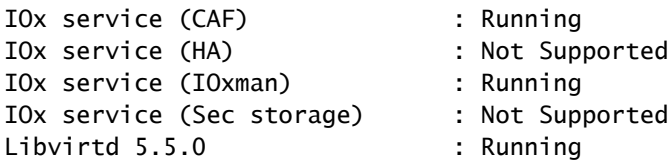

ステップ 4:

app-hosting install appid <agent\_name> package bootflash:<file.tar>コマンドを使用して、以前に ブートフラッシュに保存したエージェントをインストールします。

<#root>

Router#

**app-hosting install appid ASR\_TE package bootflash:thousandeyes-enterprise-agent-4.2.2.cisco.tar**

Installing package 'bootflash:thousandeyes-enterprise-agent-4.2.2.cisco.tar' for 'ASR\_TE'. Use 'show ap \*Sep 21 16:10:12.900: %IOXCAF-6-INSTALL\_MSG: R0/0: ioxman: app-hosting: ASR\_TE installed successfully Current state is DEPLOYED

<#root>

Router#

**show app-hosting list**

App id State --------------------------------------------------------- ASR1k\_TE DEPLOYED

ステップ 5:

仮想ポートインターフェイスにプライベートIPアドレスを設定します。

<#root>

**interface VirtualPortGroup0**

ip address 192.168.2.254 255.255.255.0 no mop enabled no mop sysid end

手順 6:

アプリケーションホスティング用にVNICを設定します。

<#root>

Router(config)# **app-hosting appid ASR1k\_TE** Router(config-app-hosting)# **app-vnic gateway1 virtualportgroup 0 guest-interface 0** Router(config-app-hosting-gateway0)# **guest-ipaddress 192.168.2.1 netmask 255.255.255.0** Router(config-app-hosting-gateway0)# **exit** Router(config-app-hosting)# **app-default-gateway 192.168.2.254 guest-interface 0** Router(config-app-hosting)# **name-server0 8.8.8.8** Router(config-app-hosting)# **app-resource docker** Router(config-app-hosting-docker)# **prepend-pkg-opts** Router(config-app-hosting-docker)# **run-opts 1 "--hostname ASR1kTE"** Router(config-app-hosting-docker)#r **un-opts 1 "-e TEAGENT\_ACCOUNT\_TOKEN=XXXXXXXXXXXXXXXXX"** Router(config-app-hosting-docker)# **exit**

### 手順 7:

引用したアプリIDのアプリケーションホスティングをアクティブにします。

#### <#root>

Router(config)#

**app-hosting appid ASR1k\_TE**

Router(config-app-hosting)#

**start**

ステップ 8:

ThousandEyesエージェントをインストールし、show app-hosting listコマンドを使用してエージ ェントがアクティブであることを確認します。

<#root>

Router#

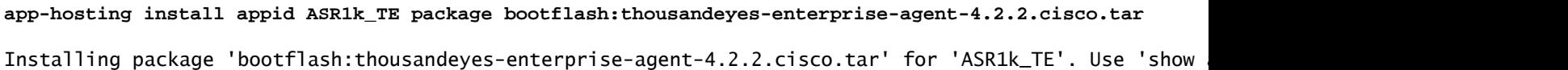

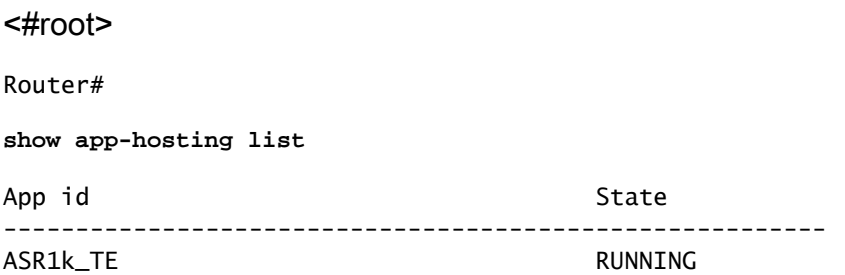

## Catalyst 8K Dockerのインストール

Catalyst 8200 の設定

ステップ 1:

Thousaneyes-enterprise-agent-x.x.x.cisco.tarというWebサイトからエージェントの.tarファイルを ダウンロードします。

ステップ 2:

.tarファイルをデバイスのハードディスクにコピーします。

<#root>

C8200k#

**dir harddisk:thousandeyes-enterprise-agent-4.3.0.cisco.tar**

Directory of harddisk:/thousandeyes-enterprise-agent-4.3.0.cisco.tar

12 -rw- 123064320 Nov 12 2022 21:35:06 +00:00 thousandeyes-enterprise-agent-4.3.0.cisco.t

15239921664 bytes total (14280880128 bytes free) C8200k#

## ステップ 3: ioxコマンドを使用してルータでIOxデーモンを有効にし、サービスステータスを検証します。

#### <#root>

C8200k(config)#

**iox**

\*Nov 12 21:46:51.539: %UICFGEXP-6-SERVER\_NOTIFIED\_START: RO/O: psd: Server iox has been notified to sta \*Nov 12 21:46:52.443: %SYS-5-CONFIG\_I: Configured from console by console \*Nov 12 21:47:13.866: %IM-6-IOX\_ENABLEMENT: R0/0: ioxman: IOX is ready.

#### C8200k#

**show iox-service**

IOx Infrastructure Summary: ---------------------------

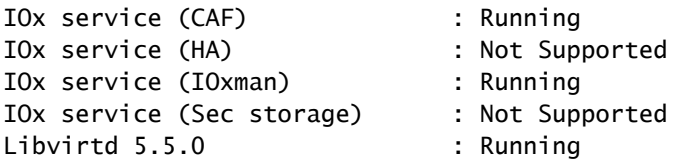

ステップ 4:

プラットフォームリソースをapp-heavyに設定します。 設定変更を保存し、シャーシをリロード します。

#### <#root>

C8200k(config)#

**platform resource service-plane-heavy**

C8200k(config)#

**end**

C8200k#

**wr**

C8200k#

**reload**

ステップ 5:

仮想ポートインターフェイスを設定します。

#### <#root>

#### **interface virtualportgroup 0**

ip address 192.168.2.254 255.255.255.0 exit

手順 6: アプリケーションホスティング用にVNICを設定します。

#### <#root>

C8200k(config)#

**app-hosting appid TEcat8k**

C8200k(config-app-hosting)#

**app-vnic gateway1 virtualportgroup 0 guest-interface 0**

C8200k(config-app-hosting-gateway1)#

**guest-ipaddress 192.168.2.10 netmask 255.255.255.0**

C8200k(config-app-hosting-gateway1)#

**exit**

C8200k(config-app-hosting)#

**app-default-gateway 192.168.2.254 guest-interface 0**

C8200k(config)#

**app-hosting appid TEcat8k**

C8200k(config-app-hosting)#

**app-resource docker**

C8200k(config-app-hosting-docker)#

**prepend-pkg-opts**

C8200k(config-app-hosting-docker)#

**run-opts 1 "-e TEAGENT\_ACCOUNT\_TOKEN=xxxxxxxxxxxxxxxxxxxx"**

C8200k(config-app-hosting-docker)#

**run-opts 2 "--hostname TEcat8k"**

C8200k(config-app-hosting)#

**name-server0 8.8.8.8**

C8200k(config-app-hosting)#

手順 7: 引用したアプリIDのアプリケーションホスティングをアクティブにします。

<#root>

C8200k(config)#

**app-hosting appid TEcat8k**

C8200k(config-app-hosting)#

**start**

ステップ 8:

ThousandEyesエージェントをインストールし、実行されていることを確認します。

#### <#root>

C8200k#

**app-hosting install appid TEcat8k package harddisk:thousandeyes-enterprise-agent-4.3.0.cisco.tar**

Installing package 'harddisk:thousandeyes-enterprise-agent-4.3.0.cisco.tar' for 'TEcat8k'. Use 'show ap

\*Jan 21 21:30:17.194: %IM-6-INSTALL\_MSG: R0/0: ioxman: app-hosting: Install succeeded: TEcat8k installed successfully Current state is DEPLOYED \*Jan 21 21:30:41.019: %IM-6-START\_MSG: RO/O: ioxman: app-hosting: Start succeeded: TEcat8k started succ

#### C8200k#

**show app-hosting list**

App id State --------------------------------------------------------- TEcat8k RUNNING

## Catalyst 8300 の設定

ステップ 1:

Thousandeyes-enterprise-agent-x.x.x.cisco.tarのWebサイトからエージェント.tarファイルをダウ ンロードします。

ステップ 2:

### .tarファイルをデバイスのハードディスクにコピーします。

#### <#root>

Router#

**dir harddisk:thousandeyes-enterprise-agent-4.2.2.cisco.tar**

Directory of harddisk:/thousandeyes-enterprise-agent-4.2.2.cisco.tar

12 -rw- 186705920 Sep 14 2022 19:02:02 +00:00 thousandeyes-enterprise-agent-4.2.2.cisco.tar

### ステップ 3: ioxコマンドを使用してルータでIOxデーモンを有効にし、サービスステータスを検証します。

#### <#root>

Router(config)#

**iox**

```
*Sep 5 17:48:31.952: %UICFGEXP-6-SERVER_NOTIFIED_START: R0/0: psd: Server iox has been notified to start
*Sep 5 17:48:40.953: %IM-6-IOX_ENABLEMENT: R0/0: ioxman: IOX is ready.
Router#
```
#### **show iox-service**

IOx Infrastructure Summary:

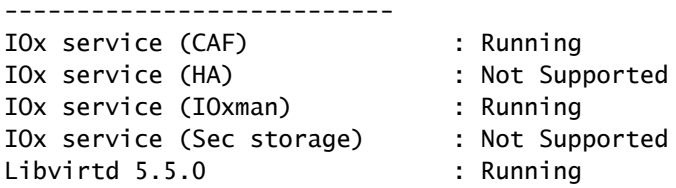

ステップ 4:

仮想ポートインターフェイスを設定します。

<#root>

**interface VirtualPortGroup1**

ip address 192.168.2.254 255.255.255.0 no mop enabled no mop sysid end

```
ステップ 5:
アプリケーションホスティング用にVNICを設定します。
```
#### <#root>

Router(config)# **app-hosting appid Cat8k\_TE** Router(config-app-hosting)# **app-vnic gateway1 virtualportgroup 1 guest-interface 1** Router(config-app-hosting-gateway1)# **guest-ipaddress 192.168.2.1 netmask 255.255.255.0** Router(config-app-hosting)# **app-default-gateway 192.168.2.254 guest-interface 1** Router(config-app-hosting)# **app-resource docker** Router(config-app-hosting-docker)# **prepend-pkg-opts** Router(config-app-hosting-docker)# **run-opts 1 "--hostname C8k\_TE"** Router(config-app-hosting-docker)# **run-opts 2 "-e TEAGENT\_ACCOUNT\_TOKEN=xxxxxxxxxxxxxxxxxxxx"** Router(config-app-hosting)# **name-server1 8.8.8.8** Router(config-app-hosting)# **start**

手順 6: startコマンドを設定して、アプリケーションを起動します。

#### <#root>

Router(config)# **app-hosting appid Cat8k\_TE** Router(config-app-hosting)# **start**

手順 7:

ThousandEyesエージェントをインストールし、展開されていることを確認します。

#### <#root>

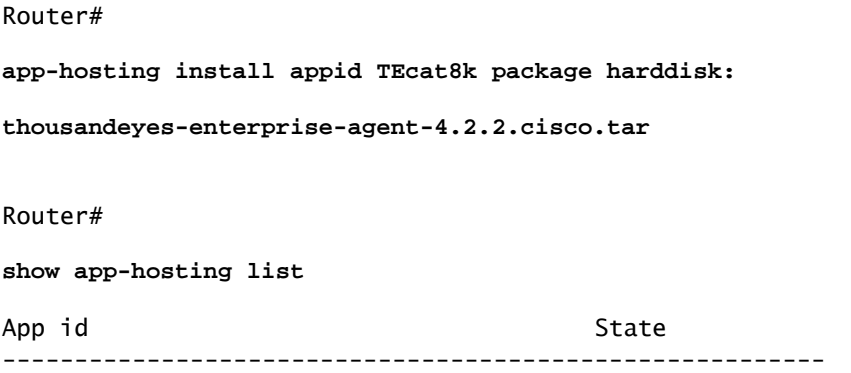

Cat8k\_TE DEPLOYED

Catalyst 8500Lの設定

ステップ 1:

Thousaneyes-enterprise-agent-x.x.x.cisco.tarというWebサイトからエージェントの.tarファイルを ダウンロードします。

ステップ 2:

.tarファイルをデバイスのハードディスクにコピーします。

#### <#root>

Router#

**dir harddisk:thousandeyes-enterprise-agent-4.2.2.cisco.tar**

Directory of harddisk:/thousandeyes-enterprise-agent-4.2.2.cisco.tar

12 -rw- 186705920 Sep 14 2022 19:02:02 +00:00 thousandeyes-enterprise-agent-4.2.2.cisco.tar

### ステップ 3:

ioxコマンドを使用してルータでIOxデーモンを有効にし、サービスステータスを検証します。

#### <#root>

Router#

**conf t**

Enter configuration commands, one per line. End with CNTL/Z. Router(config)#

**iox**

Router(config)#

**end**

\*Sep 15 15:41:23.992: %UICFGEXP-6-SERVER\_NOTIFIED\_START: R0/0: psd: Server iox has been notified to startsh \*Sep 15 15:41:25.006: %SYS-5-CONFIG\_I: Configured from console by console \*Sep 15 15:41:32.914: %IM-6-IOX\_ENABLEMENT: R0/0: ioxman: IOX is ready.

Router#

**show iox-service**

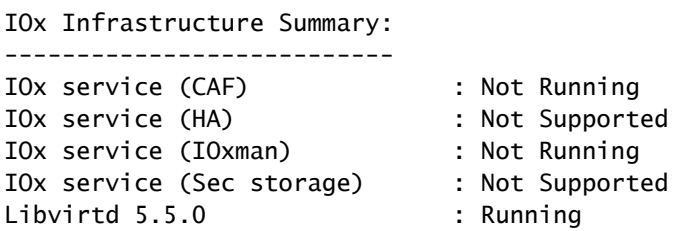

ステップ 4:

仮想ポートインターフェイスを設定します。

<#root>

**interface VirtualPortGroup1**

ip address 192.168.2.254 255.255.255.0 no mop enabled no mop sysid end

ステップ 5:

アプリケーションホスティング用にVNICを設定します。

<#root> Router(config)# **app-hosting appid Cat8500L\_TE** Router(config-app-hosting)# **app-vnic gateway0 virtualportgroup 0 guest-interface 0** Router(config-app-hosting-gateway0)# **guest-ipaddress 192.168.2.1 netmask 255.255.255.0** Router(config-app-hosting-gateway0)# **exit** Router(config-app-hosting)# **guest-gateway 192.168.2.254 guest-interface 0** Router(config-app-hosting)#

#### **app-resource docker**

Router(config-app-hosting-docker)#prepend-pkg-opts Router(config-app-hosting-docker)#

**run-opts 1 "--hostname Cat8500L\_TE"**

Router(config-app-hosting-docker)#

**run-opts 2 "-e TEAGENT\_ACCOUNT\_TOKEN=TEAGENT\_ACCOUNT\_TOKEN=xxxxxxxxxxxxxxxxxxxx"**

Router(config-app-hosting)#

**name-server1 8.8.8.8**

Router(config-app-hosting)#

**start**

### 手順 6:

プラットフォームリソースapp-heavyを設定します。次に、設定の変更を保存し、シャーシをリ ロードします。

#### <#root>

Router(config)#

**platform resource app-heavy**

Please reboot to activate this template Router(config)#

**exit**

Router#

**wr**

Router#

**reload**

手順 7:

ThousandEyesエージェントをインストールし、展開されていることを確認します。

<#root>

Router#

**app-hosting install appid Cat8500L\_TE package harddisk:thousandeyes-enterprise-agent-4.2.2.cisco.tar**

Installing package 'harddisk:thousandeyes-enterprise-agent-4.2.2.cisco.tar' for 'Cat8500L\_TE'. Use 'sho

Router#

**show app-hosting list**

App id State --------------------------------------------------------- Cat8500L\_TE DEPLOYED

## 注:NATはThousandEyesで使用できます。

仮想ポートインターフェイスは、NATの内部インターフェイスとして使用できます。

以下に例を挙げます。

<#root>

Router(config)#

**ip nat inside source list NAT interface gi0/0/0 overload**

Router(config)#

**ip access-list extended NAT**

Router(config-ext-nacl)#

**permit ip 192.168.2.0 0.0.0.255 any**

**interface VirtualPortGroup1**

description ThousandEyes 192.168.2.254 255.255.255.0 ip nat inside

**interface GigabitEthernet0/0/0**

description WAN interface 192.168.114.10 255.255.255.252 ip nat outside

翻訳について

シスコは世界中のユーザにそれぞれの言語でサポート コンテンツを提供するために、機械と人に よる翻訳を組み合わせて、本ドキュメントを翻訳しています。ただし、最高度の機械翻訳であっ ても、専門家による翻訳のような正確性は確保されません。シスコは、これら翻訳の正確性につ いて法的責任を負いません。原典である英語版(リンクからアクセス可能)もあわせて参照する ことを推奨します。